# **MAILDIR-VAULTASTIC4**

#### Table of Contents

[Preparation](http://docs.mithi.com/#preparation) Import MAILDIR to [Vaultastic4](http://docs.mithi.com/#import-maildir-to-vaultastic4) Source [Information](http://docs.mithi.com/#source-information-maildir-files-) (MAILDIR Files) Destination Information [\(Vaultastic4\)](http://docs.mithi.com/#destination-information-vaultastic4-) Other [Information](http://docs.mithi.com/#other-information) Want to submit [multiple](http://docs.mithi.com/#want-to-submit-multiple-jobs-using-csv-) jobs using CSV?

#### Preparation

Upload [MAILDIR](https://docs.mithi.com/home/how-to-upload-email-data-files-to-s3-bucket) data files to S3 bucket [\(https://docs.mithi.com/home/how-to-upload-email-data-files-to-s3-bucket\)](https://docs.mithi.com/home/how-to-upload-email-data-files-to-s3-bucket)

### Import MAILDIR to Vaultastic4

- After uploading the data files to S3, the next step in the process is to migrate the data into **Vaultastic4** accounts using the LegacyFlo application.
- For each **MAILDIR** file submit a separate request.
- To submit multiple requests, manually create and upload a CSV. Use the help given in the following sections to define your requests.
- When [submitting](http://docs.mithi.com/home/how-to-submit-a-data-migration-request-in-the-legacyflo-application) a request [\(https://docs.mithi.com/home/how-to-submit-a-data-migration-request-in-the-legacyflo-application\)](https://docs.mithi.com/home/how-to-submit-a-data-migration-request-in-the-legacyflo-application) to upload MAILDIR data, select **MAILDIR**-VAULTASTIC4 as the **Request type.**
- Provide **MAILDIR file details under the Source information** section.
- Provide **Vaultastic4 server details under the Destination information** section.
- Refer to the following screenshot and table to understand the description and sample values for the fields.

#### Source Information (MAILDIR Files)

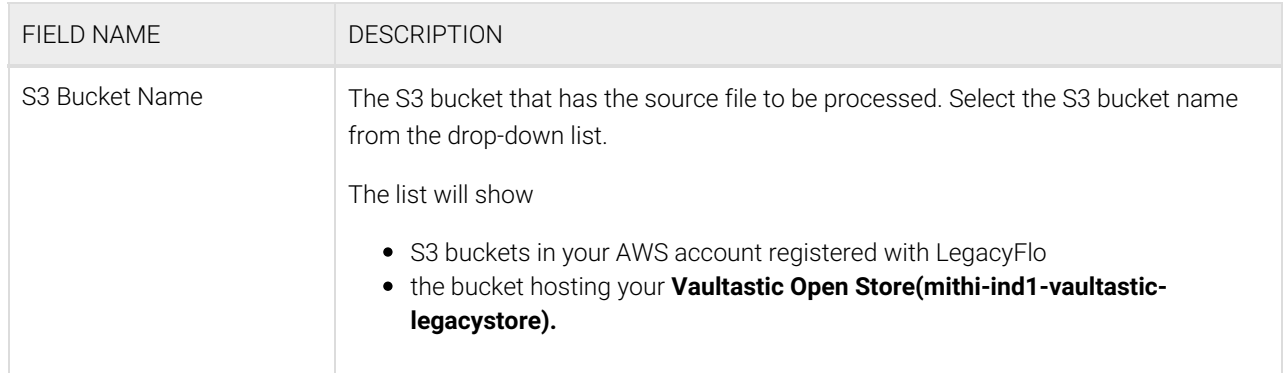

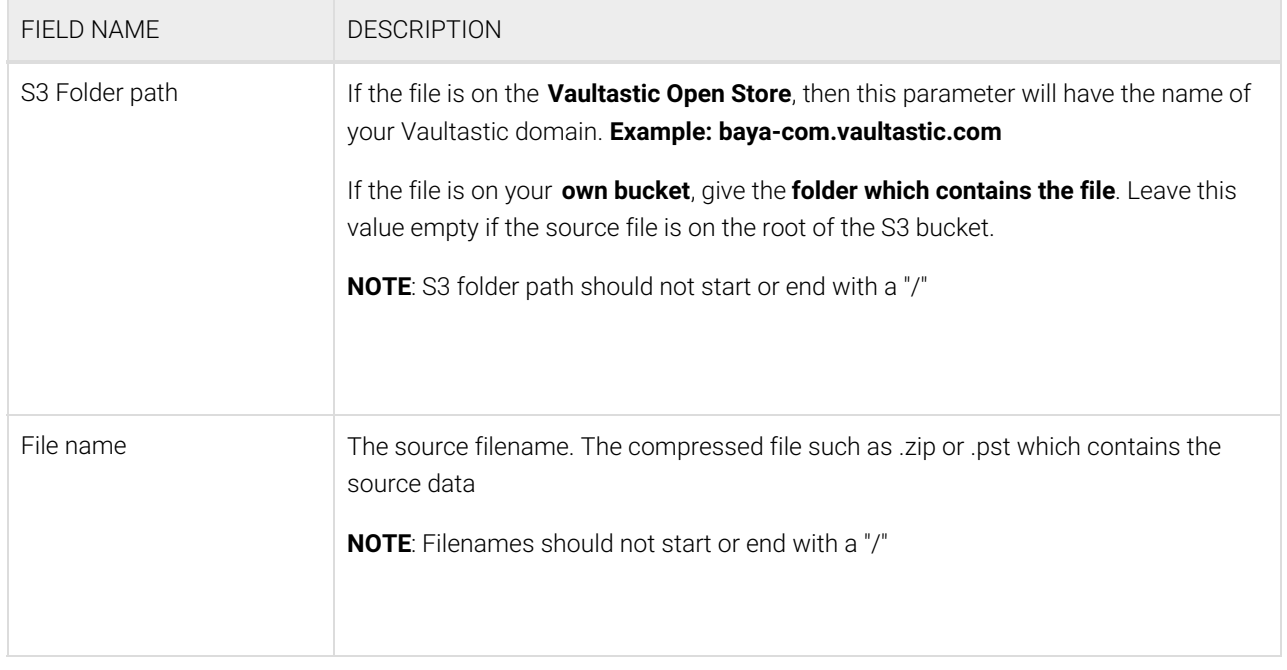

## Destination Information (Vaultastic4)

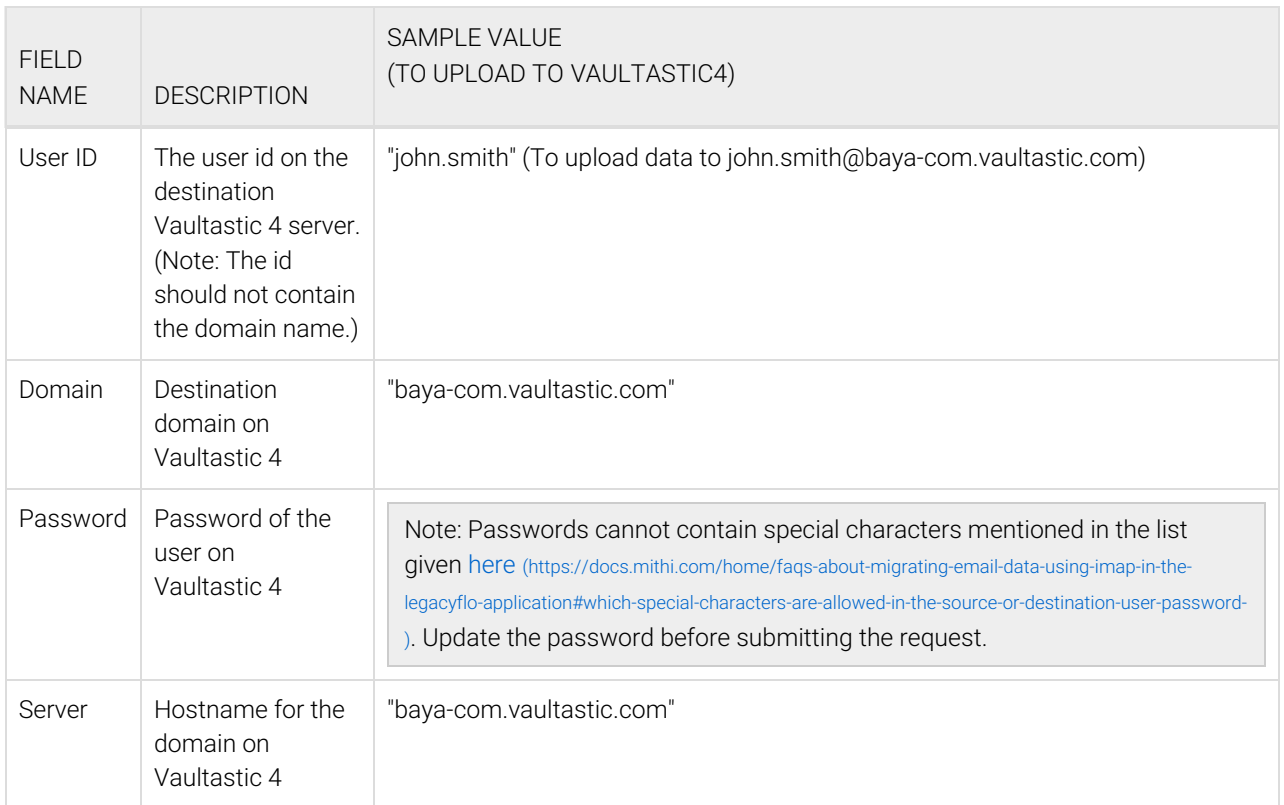

## Other Information

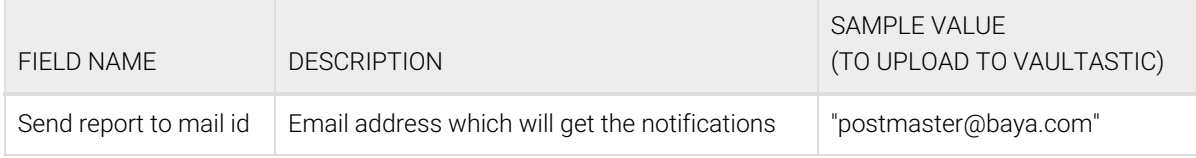

## Want to submit multiple jobs using CSV?

To upload multiple jobs using a CSV, [create](https://docs.mithi.com/home/how-to-submit-multiple-data-migration-requests-in-legacyflo-application#create-a-csv-for-defining-multiple-requests) a CSV file (https://docs.mithi.com/home/how-to-submit-multiple-data-migration[requests-in-legacyflo-application#create-a-csv-for-defining-multiple-requests\)](https://docs.mithi.com/home/how-to-submit-multiple-data-migration-requests-in-legacyflo-application#create-a-csv-for-defining-multiple-requests) with a list of all the users and other details required to upload data.